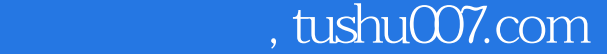

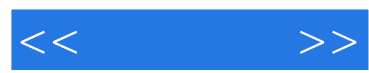

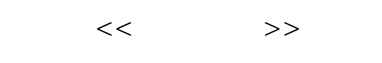

- 13 ISBN 9787115173515
- 10 ISBN 7115173516

出版时间:2008-3

页数:187

字数:306000

extended by PDF and the PDF

更多资源请访问:http://www.tushu007.com

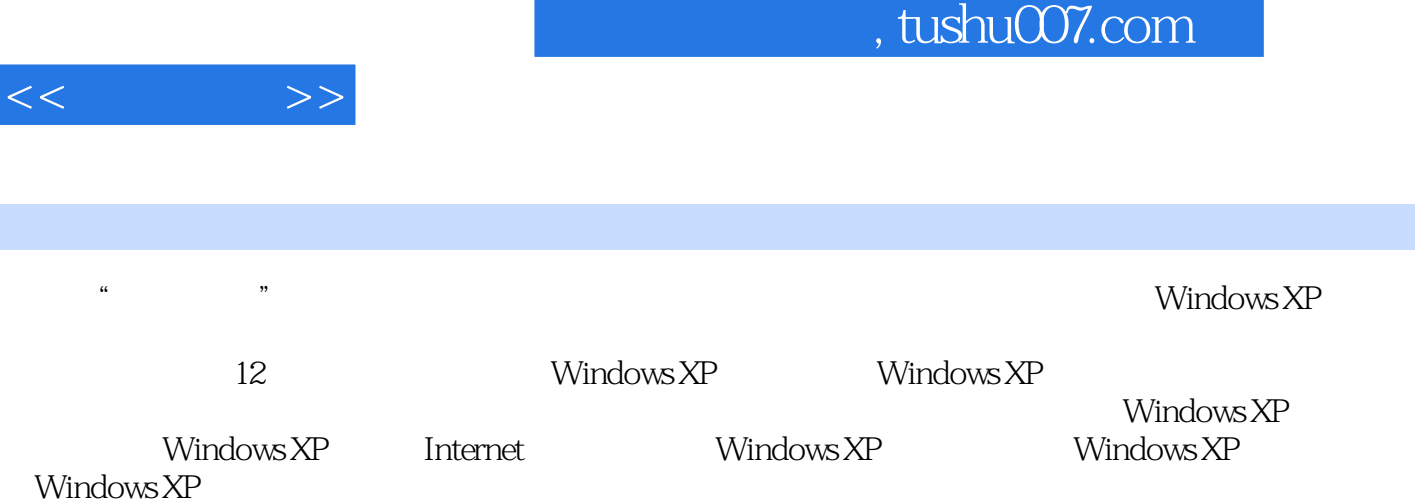

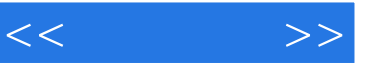

1 Windows XP 1 1 1.1 Windows XP 1 1.1.1  $\text{Windows XP} \quad 2 \quad 1.1.2 \quad \text{Windows XP} \quad \text{SP2} \quad 2 \quad 1.2 \quad \text{Windows XP} \quad 2 \quad 1.21$ 3 1.2.2 3 1.2.3 Windows XP 3 1.2.4 Windows  $XP$  7 1.3 Windows XP 8 1.3.1 Windows XP 8 1.3.2 Windows XP 9 1.4 Windows XP的安装与卸载 10 1.4.1 重装Windows XP后不需再激活 10 1.4.2 下 10 1.4.3 Windows XP 11 1.4.4 Windows XP SP2 12 13 14 2 Windows XP 15 15 15 2.1 个性化桌面设置 15 2.1.1 自定义桌面背景 15 2.1.2 设置屏幕保护程序 16 2.1.3 17 2.1.4 Windows XP 19 2.1.5  $20 \t22 \t " \t 221 \t 221 \t 222$  $\frac{4}{10}$  "  $\frac{22}{10}$  2.2.3  $\frac{4}{10}$  "  $\frac{23}{10}$  2.3  $23$  2.3.1 24 2.3.2 24 2.3.3 25  $2.4$  26 2.4.1  $26$  2.4.2  $27$  2.4.3  $29$  2.4.4  $29$  2.4.5  $20$  2.4.6  $31$   $32$   $32$   $3$   $33$ 33 31 33 31.1 33 31.2 34 31.3  $35$   $31.4$   $35$   $31.5$   $36$   $31.6$  \*  $"$ 排列文件 36 3.1.7 查看文件的属性 36 3.1.8 显示文件的扩展名 37 3.1.9 快速进入目  $37$  3.1.10  $37$  3.2  $38$  3.2.1 件夹 38 3.2.2 快速关闭多级文件夹窗口 39 3.2.3 给右键菜单添加"复制到文件夹"和"  $\frac{39}{324}$  3.2.4  $\frac{40}{325}$  3.2.5  $\frac{41}{326}$ "  $1 \t 327 \t Windows XP / 42 33$   $42 \t 42$  3.3.1 双击文件夹打开资源管理器 43 3.3.2 锁定"资源管理器"工具栏 43 3.3.3 显示  $\frac{1}{4}$   $\frac{1}{4}$  46 46 4.1 46 4.1 46 4.1.1 46 41.2 48 42 48 421 48 42.2 49 43 50 4.3.1  $\ldots$ 序 50 4.3.2 创建应用程序的快捷方式 50 4.3.3 在资源管理器中启动应用程序 51 4.3.4  $51 \t 4.3.5 \t 52 \t 4.4 \t 52 \t 4.1$ 任务管理器 52 4.4.2 使用"Alt+Tab"组合键 53 本章小结 54 巩固练习 54第5章 磁盘维  $55$   $55$   $51$   $55$   $51.1$   $55$   $51.2$ a 56 51.3 58 52 59 5.2.1 59 5.2.2  $61 \quad 53$   $62 \quad 531$   $62 \quad 532$ 动器的名称和路径 64 5.3.3 转换硬盘分区的类型和重新格式化 64 本章小结 65 巩固练习 66第6章 注册表和系统性能维护 内容导航 67 学习要点 67 6.1 注册表管理 67 6.1.1 67 6.1.2 68 6.1.3 / 68 6.1.4 .reg  $69 \t62$  70  $621$  70  $622$  71  $63$  72  $631$  72  $632$  73 6.3.3 看设备的属性 73 6.3.4 安装即插即用设备 74 6.3.5 安装非即插即用设备 74 6.3.6 更 新设备的驱动程序 75 6.3.7 管理硬件配置文件 76 6.4 查看系统事件 77 6.4.1 认识事 件查看器 78 6.4.2 查看日志 78 6.4.3 日志管理 78 本章小结 80 巩固练习 80第7章 Windows XP 81 81 81 7.1 81 7.1.1 82 7.1.2 82 7.1.3 83 7.1.4 83 7.1.5 84 7.2 Windows Media Player 84 7.2.1 Media Player 84 7.2.2 85 7.2.3 快速创建播放列表 85 7.2.4 清除Windows Media Player播放器的播放记录 86

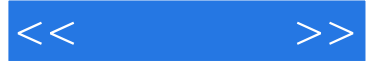

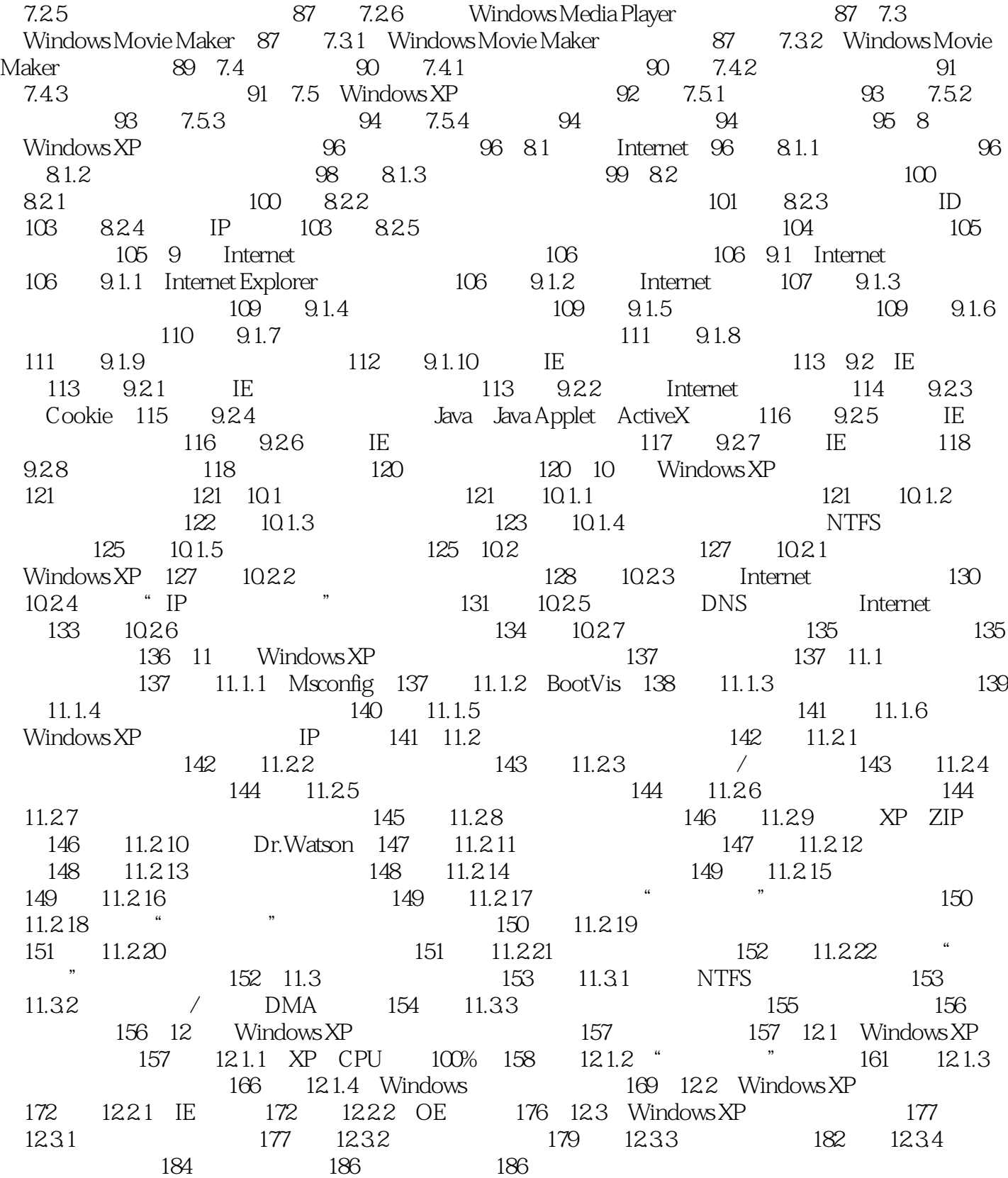

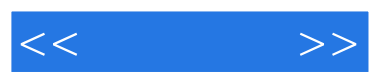

 $R$ 

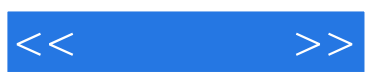

本站所提供下载的PDF图书仅提供预览和简介,请支持正版图书。

更多资源请访问:http://www.tushu007.com